## Sherpath: Teaching Materials – eBook Readings

**NOTE:** Depending upon the Sherpath collection you are using, the modules will be arranged either by topics or by book chapters.

## eBook Readings

- 1. To get started, click on the link to Sherpath within your course.
- 2. The **Home** page appears.
- 3. Click on the **Course Plan** link.

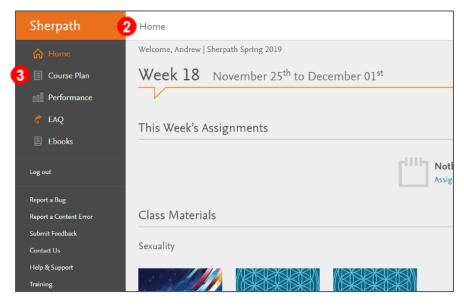

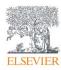

4. Click Expand all weeks.

| Sherpath                                                              | Course Plan                 |
|-----------------------------------------------------------------------|-----------------------------|
| ☆ Home                                                                |                             |
| Course Plan           Image: Course Plan           Image: Course Plan | Sherpath for Fundamentals   |
| 💣 EAQ                                                                 | <b>4</b> ≫ Expand all weeks |
| 🗐 Ebooks                                                              | Week 1 Aug 18 to Aug 24     |
| Log out                                                               | Week 2 Aug 25 to Aug 31     |
| Report a Bug                                                          | Week 3 Sep 1 to Sep 7       |

5. Then, click on the module title you wish to view the Teaching Materials for. This will show the contents of that module.

| 🔲 Course Plan                 | Sherpath for Fundamentals                     |
|-------------------------------|-----------------------------------------------|
| 00 Performance                |                                               |
| 💣 EAQ                         |                                               |
| 🗐 Ebooks                      | Week 1 Aug 18 to Aug 24                       |
| Log out                       | Professional Nursing, Theory, and Leadership  |
| Report a Bug                  | 6 ⅔ Beliefs, Values and Caring                |
| Report a Content Error        | Add Quiz                                      |
| Submit Feedback<br>Contact Us |                                               |
| Help & Support                | Week 2 Aug 25 to Aug 31                       |
| Training                      | Communication and Collaboration               |
| 坐 Export Grades               | Critical Thinking and Evidence-Based Practice |
|                               | Add Quiz                                      |

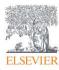

6. Next, click on the pencil icon for the Teaching Material you wish to edit the

Visibility settings for.

| Beliefs, Values and Caring                      |               |                                        |            | 1      |
|-------------------------------------------------|---------------|----------------------------------------|------------|--------|
| <ul> <li>Add Resource</li> </ul>                |               |                                        |            |        |
| Teaching Materials                              |               |                                        |            |        |
| Title                                           | Resource Type | Est. Time                              | Visibility | Action |
| Fundamentals of Nursing                         | Ebook         |                                        | 6 🖉        |        |
| Caring in Nursing Practice<br>Ethics and Values |               | 33 min (11 pages)<br>30 min (10 pages) | -          |        |
| Edit Page Range                                 |               |                                        |            |        |
| Mrs. Walters Case Study                         | Case Study    | 30 min                                 | Ø          |        |
| Values, Beliefs, and Caring PowerPoint          | PowerPoint    |                                        | Ø          |        |

7. For the eBook reading, the **Select Chapters** window opens to the right.

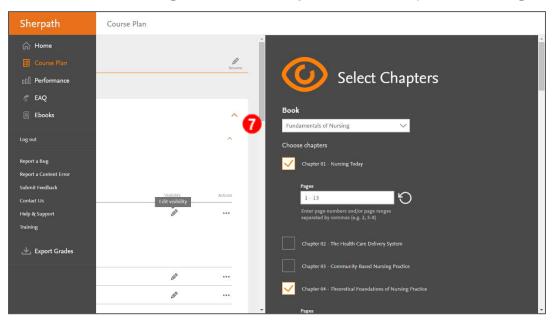

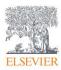

- 8. Scrolling down, note that the relevant chapters and pages have been pre-selected.
- 9. However, you do have the ability to edit the selected chapters and pages by clicking on a chapter check box, or by altering the page range.

| ^ |   | Book         |                                                                                                  |  |
|---|---|--------------|--------------------------------------------------------------------------------------------------|--|
|   |   | Fund         | amentals of Nursing 🗸                                                                            |  |
|   |   | Choos        | e chapters                                                                                       |  |
|   | 8 | $\checkmark$ | Chapter 01 - Nursing Today                                                                       |  |
|   |   | 9            | Pages       1 - 13       Enter page numbers and/or page ranges separated by commas (e.g. 2, 5-8) |  |
|   | 9 |              | Chapter 02 - The Health Care Delivery System                                                     |  |
|   |   |              | Chapter 03 - Community-Based Nursing Practice                                                    |  |
|   | 8 | <u>~</u>     | Chapter 04 - Theoretical Foundations of Nursing Practice                                         |  |
|   |   |              | Pages<br>41 - 51<br>Enter page numbers and/or page ranges<br>separated by commas (e.g. 2, 5-8)   |  |

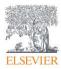

- 10.At the bottom of the window, click on the date and time boxes to select when the resource will be visible to students.
- 11.Then, click **SUBMIT** in the lower-right.

|   | Chapter 47 - Bowel Elimination |        |     |         |    |    |      |  |  |  |  |
|---|--------------------------------|--------|-----|---------|----|----|------|--|--|--|--|
|   | <                              |        | Aug | gust 20 | 19 |    | >    |  |  |  |  |
|   | Su                             | Мо     | Tu  | We      | Th | Fr | Sa   |  |  |  |  |
|   |                                |        |     |         | 1  | 2  | 3    |  |  |  |  |
|   | 4                              | 5      | 6   | 7       | 8  | 9  | 10   |  |  |  |  |
|   | 11                             | 12     | 13  | 14      | 15 | 16 | 17   |  |  |  |  |
|   | 18                             | 19     | 20  | 21      | 22 | 23 | 24   |  |  |  |  |
|   | 25                             | 26     | 27  | 28      | 29 | 30 | 31   |  |  |  |  |
| ) | 08/13                          | 8/2019 |     | ľ       |    | 12 | : 00 |  |  |  |  |
|   |                                |        |     |         |    |    |      |  |  |  |  |
|   |                                |        |     |         |    |    |      |  |  |  |  |

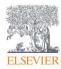

- 12.You will be returned to the Course Plan screen where the pencil icon has changed to an orange eye and now contains the student visibility date next to it as well. To edit the visibility settings, click back on the orange eye to return to the **Edit Visibility** window.
- 13.To view Teaching Materials, simply click on a title.

| Course Plan |                                                                                                    |               |                                                             |                  |         |  |  |  |  |  |  |  |
|-------------|----------------------------------------------------------------------------------------------------|---------------|-------------------------------------------------------------|------------------|---------|--|--|--|--|--|--|--|
|             | Teaching Materials                                                                                                    |               |                                                             |                  |         |  |  |  |  |  |  |  |
|             | Title                                                                                                    | Resource Type | Est. Time                                                   | Visibility       | Actions |  |  |  |  |  |  |  |
| 13          | Fundamentals of Nursing<br>Nursing Today<br>Theoretical Foundations of Nursing Practice<br>Managing Patient Care<br>Edit Page Range | Ebook         | 39 min (13 pages)<br>33 min (11 pages)<br>39 min (13 pages) | <b>12</b> ⊚ 8/18 |         |  |  |  |  |  |  |  |
|             | Case Study: Nursing Theory Components                                                                                               | Case Study    | 10 min                                                      |                  | •••     |  |  |  |  |  |  |  |
|             | Professional Nursing Theory Leadership                                                                                              | PowerPoint    |                                                             | Ø <sup>8</sup>   |         |  |  |  |  |  |  |  |

14.Clicking on an eBook reading title will result in a new window opening to the

relevant section of your eBook in VitalSource.

| G II o | Nursing Today                                                                                                    |   |    |    |   |     |
|--------|----------------------------------------------------------------------------------------------------|---|----|----|---|-----|
|        | OBJECTIVES                                                                                                    |   |    |    |   |     |
|        | Discuss the development of professional nursing roles.     Osecribe educational programs available for professional registered nurse (RN) education.     Osecribe the roles and career opportunities for nurses.     Oticuss the influence of social, historical, political, and conomic changes on nursing practices.      KEY TERMS |   |    |    |   |     |
|        | Advanced practice registered nurse (APRN), p. 4                                                                                                    |   |    |    |   |     |
|        | American Nurses Association (ANA), p. 2                                                                                                    |   |    |    |   |     |
|        | Caregiver, p. 3                                                                                                    |   |    |    |   |     |
|        | Certified nurse-midwife (CNM), p. 4                                                                                                    |   |    |    |   |     |
|        | Certified registered nurse anesthetist (CRNA), p. 4                                                                                                    |   |    |    |   |     |
|        | Clinical nurse specialist (CNS), p. 4                                                                                                    |   |    |    |   |     |
|        | Code of ethics, p. 3                                                                                                    |   |    |    |   |     |
|        | Continuing education, p. 10                                                                                                    |   |    |    |   |     |
|        | Genomics, p. 9                                                                                                    |   |    |    |   |     |
|        | In-service education, p. 10                                                                                                    |   |    |    |   | A . |
| ~      | International Council of Nurses (ICN), p. 2                                                                                                    | - | ~  | -0 | ~ |     |
| 4      |                                                                                                    | ¢ | )Ð |    | 9 | 12  |

END OF GUIDE

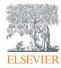